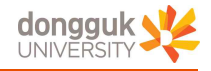

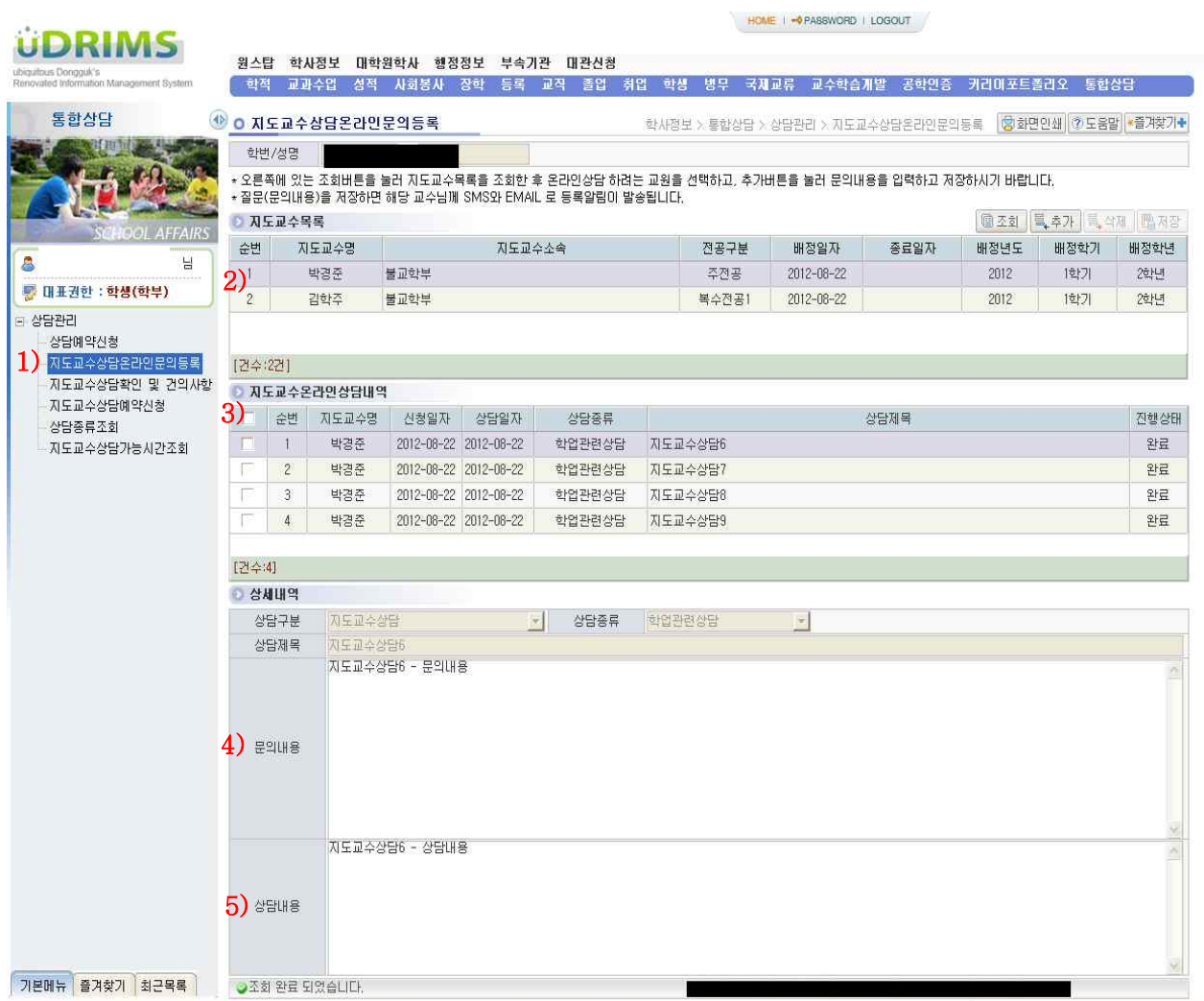

1) 상담 메뉴 : uDRIMS→학사정보→통합상담→상담관리→지도교수상담온라인문의등록

- 2) 지도교수목록 : 학생에게 배정되어 있는 지도교수 목록 - 복수전공 지도교수가 배정되어 있는 경우는 복수전공에 대한 지도교수님도 나옴 - 복수의 교수님이 있을 경우 상담을 원하는 교수님을 선택하고 추가 하여야 함
- 3) 지도교수 온라인 상담내역 : 학생의 과거 온라인 상담한 내역 전체이며, 개별선택 시 하단에 상담 내용을 확인할 수 있음
- 4) 문의내용
	- 학생이 개별적으로 지도교수님께 문의하고자 하는 내용을 작성
	- 저장시 상담내역의 진행상태가 "문의"로 변경되고 해당 교수님께 SMS와 EMAIL 로 문의 내용이 전달됨.
- 5) 상담내용 : 교수님이 학생의 문의내용에 대한 답변 ※ 교수님께서 작성후 저장하게 되면 학생에게 SMS/EMAIL로 처리됨을 안내